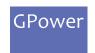

## Getting Started in 3 Steps!

GPOWER IO-LINK FOR TESTSTAND

1

## Installation

Install the package for your TestStand version. (TestStand 2019 and newer are supported)

2

## **First Time Running**

When running the GPower IO-Link toolkit TestStand functions for the first time, the user will be prompted with a license dialog (see picture below)

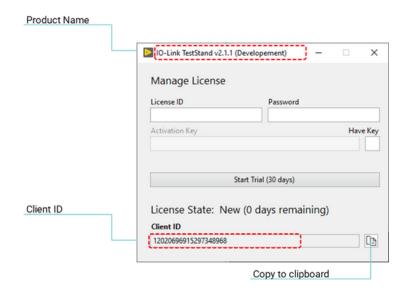

3

## Start 30 day trial

A trial license can be activated once per client and activates the product for 30 days.

If a trial has already been activated, this option is no longer available.